### **Jul** MinerVa

# **1 API User Guide**

#### 1.1 API Request Description

The MinerVa firmware API uses the HTTPS protocol, JSON data format, and UTF8 encoding. The request requires the access token to be placed in the Authorization of the Header. Since the firmware uses a self-signed certificate, the request needs to be made with the insecure parameter.

● GET Request Example:

```
$ curl -X GET 'https://192.168.1.100/api/v1/systemInfo/network' –insecure
<Please change the IP address to the miner's IP>
```
-H 'Authorization:Bearer <Please change it to corresponding access token>'

```
● POST Request Example:
```

```
$ curl -X POST 'https://192.168.1.100/api/v1/systemInfo/setNetwork'
 --insecure
 -H 'Authorization:Bearer < Please change it to corresponding access 
token >'
 -H 'content-type:application/json; charset=utf-8'
```

```
-d '{"dhcp4": true}'
```
#### 1.2 API Response Description

The response body structure of most APIs consists of code, message, and data. code is the error code, message is the error message, and data is the result of the API call. By default, code is 200 and message is OK when the request is successful. data may return null or nonexistent in the return of some operation type APIs.

```
{
     "code": 200,
     "message ": "OK",
     "data": {
      // The specific data content of the response
     }
}
```
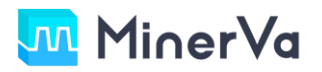

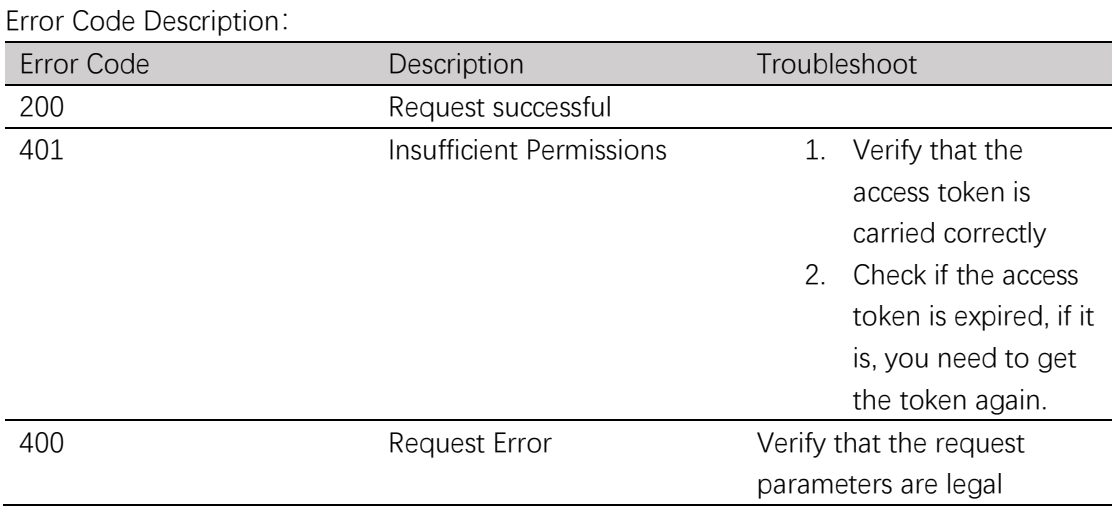

# **2 Firmware Interface Design**

#### 2.1 User Login

This interface is used to get access token, no need to carry access token, other subsequent interfaces need to carry access token if no special instructions.

- Request URL: <https://192.168.1.100/api/v1/auth/login>
- Request Method: POST
- Request Parameters: (No Parameters)
- Request Body:

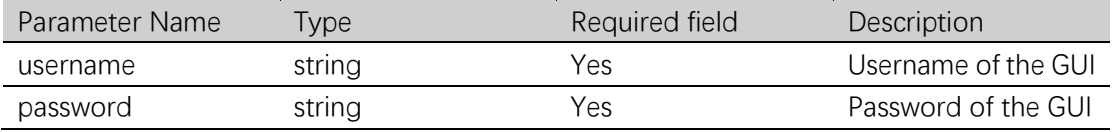

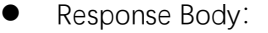

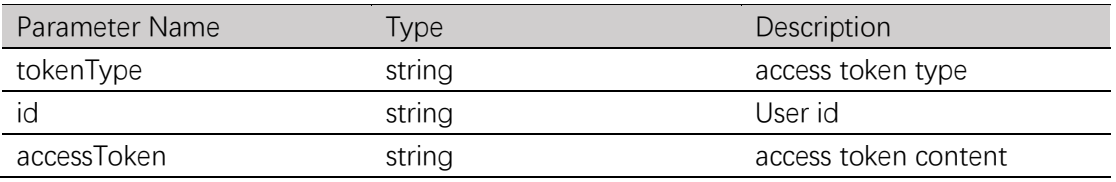

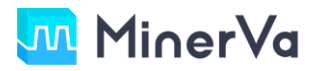

### 2.2 Get working mode

- ⚫ This interface is used to obtain the device operating mode.
- Request URL: <https://192.168.1.100/api/v1/cgminer/workMode>
- Request Method: GET
- Request Parameters: (No Parameters)
- Request Body: (No Parameters)
- Response Body:

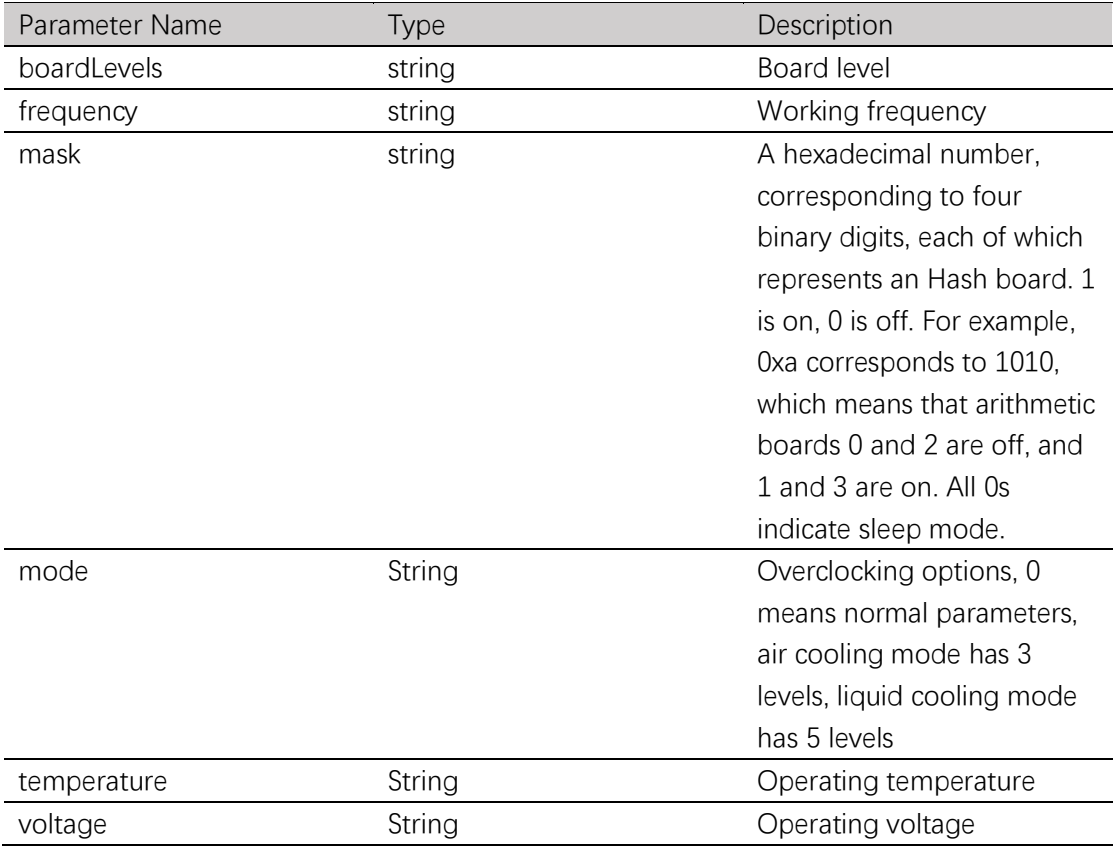

### **Jul** MinerVa

#### 2.3 Setting the working mode

- ⚫ This interface is used to set the device operating mode.
- Request URL: <https://192.168.1.100/api/v1/cgminer/setWorkMode>
- Request Method: POST
- Request Parameters: (No Parameters)
- Request Body:

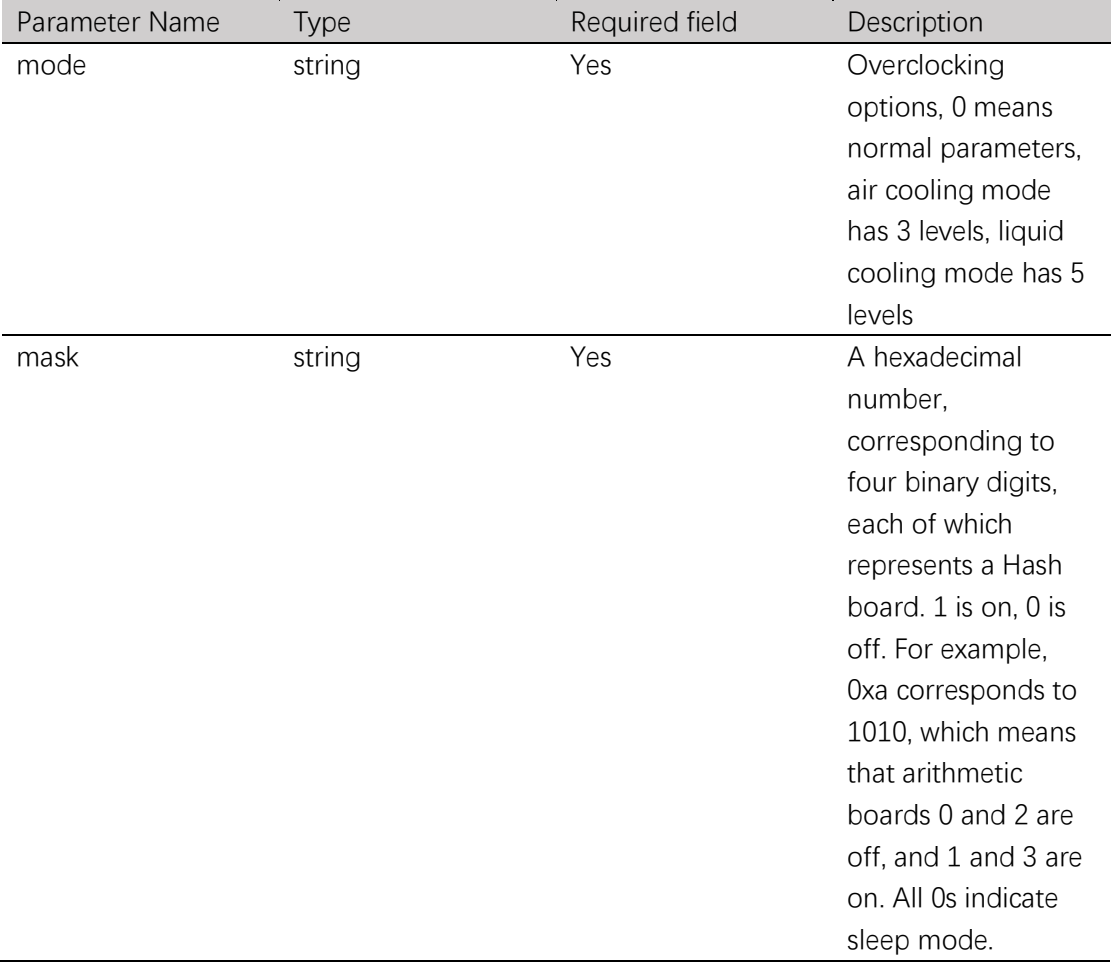

● Response Body: (No Parameters)